## 科研費振込口座の開設及び登録(修正)について

補助金は各研究機関が電子申請システムに登録した「科学研究費補助金」口座に、助成金は 「学術研究助成基金助成金」口座に振り込みますので、交付申請書提出までに以下の手順により 振込先等の登録(修正)をお願いします。

【開設手続き】

◎ 原則、研究機関の代表者(大学長、学校法人理事長等)の氏名で金融機関に口座を開設 し、当該口座に係る「受取名義」を研究機関の長の職名で設定してください。

## 「受取名義」とは金融機関に開設されている口座名義と異なる名義で受取りを可能とするた めに設定する名義のことで、金融機関にそのための登録手続きが必要です。

## <例1>補助金分と基金分で同一の振込口座を利用する場合

口座名義

科研費0XXXXX 学振大学総長学振太郎

- 受取名義(補助金分)
- 科研費OXXXXX 学振大学総長 (カケンヒ OXXXXX ガクシンダイガクソウチョウ)
- 受取名義(基金分)

科研費基金OXXXXX 学振大学総長 (カケンヒキキン OXXXXX ガクシングイガクソウチョウ)

## <例2> 補助金分と基金分で別々の振込口座を利用する場合

- 口座名義(補助金分)
- 科研費0XXXXX 学校法人四谷大学理事長学振花子
- 受取名義(補助金分)
- 科研費OXXXXX 学校法人四谷大学理事長 (カンヒ OXXXXX (ガク) ヨツヤダイガクリジチョウ)
- 口座名義(基金分)
- 科研費基金0XXXXX 学校法人四谷大学理事長学振花子
- 受取名義(基金分)

科研費基金OXXXXX 学校法人四谷大学理事長(カケンヒキキン OXXXXX(ガク)ヨツヤダイガクリジチョウ)

◎ XXXXX の部分は5ケタの機関番号としてください。また、受取名義は研究機関の長の職名 とし、個人名を含めないようにしてください。

◎ 受取名義は全国銀行協会が定めたデータ伝送フォーマット(全銀協規定フォーマット)に基

づき、フリガナ欄は法人略語等を用いて 30 文字以内で設定をお願いします。

(法人略語の例)学校法人→(ガク) 国立研究開発法人→(ケン)

システム上、30文字を超えても入力自体は可能ですが、30文字を超過した分は、振込先 情報として認識されません。30文字以内で受取人の名義情報が特定できる受取名義(フリ ガナ)を金融機関で登録してください。機関名の省略方法等は、研究機関の財務担当者にも ご確認ください。

◎ 金融機関の事情等により受取名義を設定できない場合には、口座名義でも科研費の送金は可 能ですが、研究機関の代表者が交替した場合等においては、口座名義の変更手続き等を遺漏 なく行ってください。

【電子申請システムへの登録(修正)について】

1. e-Rad が発行する研究機関用 ID・PW により、電子申請システムにログインし、「所属研究 機関担当者向けメニュー」より「交付内定時及び交付決定後の手続きを行う」を選択してく ださい。

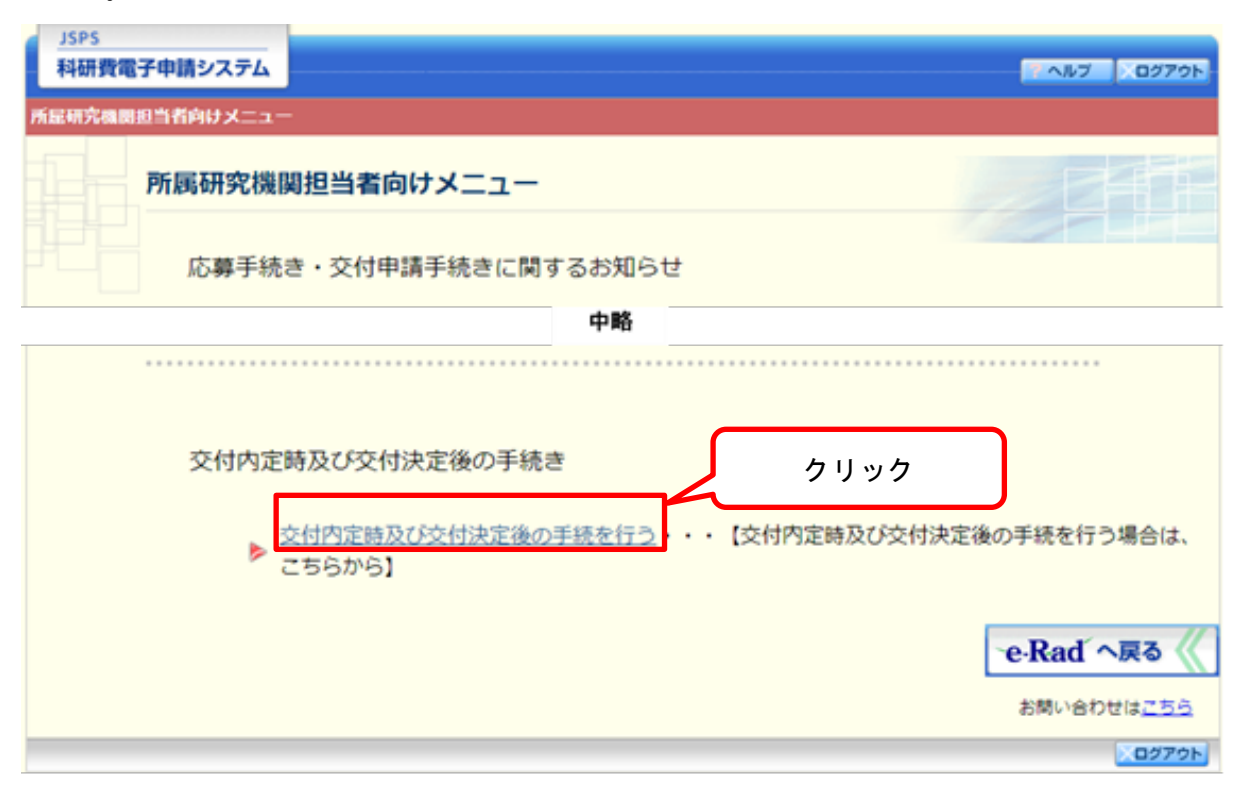

- **JSPS** 科研費電子申請システム ヘルプ ■※ログアウト 所属研究機関担当者向けメニュー 所属研究機関担当者向けメニュー ▶ 所属研究機関情報管理 > 科研費応募資格喪失者情報管理 クリック▶ 特別研究員情報管理 ▶ 連絡先情報管理 ▶ 研究課題管理 ▶ 事前申請管理 辞退·留保情報管理 ▶ 内定情報管理 (A-15)留保情報管理 - 7.5〜18-10-19<br>★内定情報検索・通知、転出情報登録<br>- ※未配信の課題があります。 ★転出·転入情報管理 ※ 未承認の課題があります。 **内定情報CSV出力** 間接経費辞退情報管理 ▶データ取り込み ▶ 交付決定情報管理 シデータ出力 振込額データ等出力 交付决定情報検索 交付決定情報CSV出力 分担金データ出力 >エフォート修正対象管理 ※エフォート修正対象があります。
- 2. 「所属研究機関担当者向けメニュー」より「所属研究機関情報管」

3. 「所属研究機関情報更新」のうち、「振込口座情報(科学研究費補助金)」及び「振込口座情 報(学術研究助成基金助成金)」欄に開設した振込口座の情報を正しく入力してください。 <「振込口座情報(科学研究費補助金)」欄>

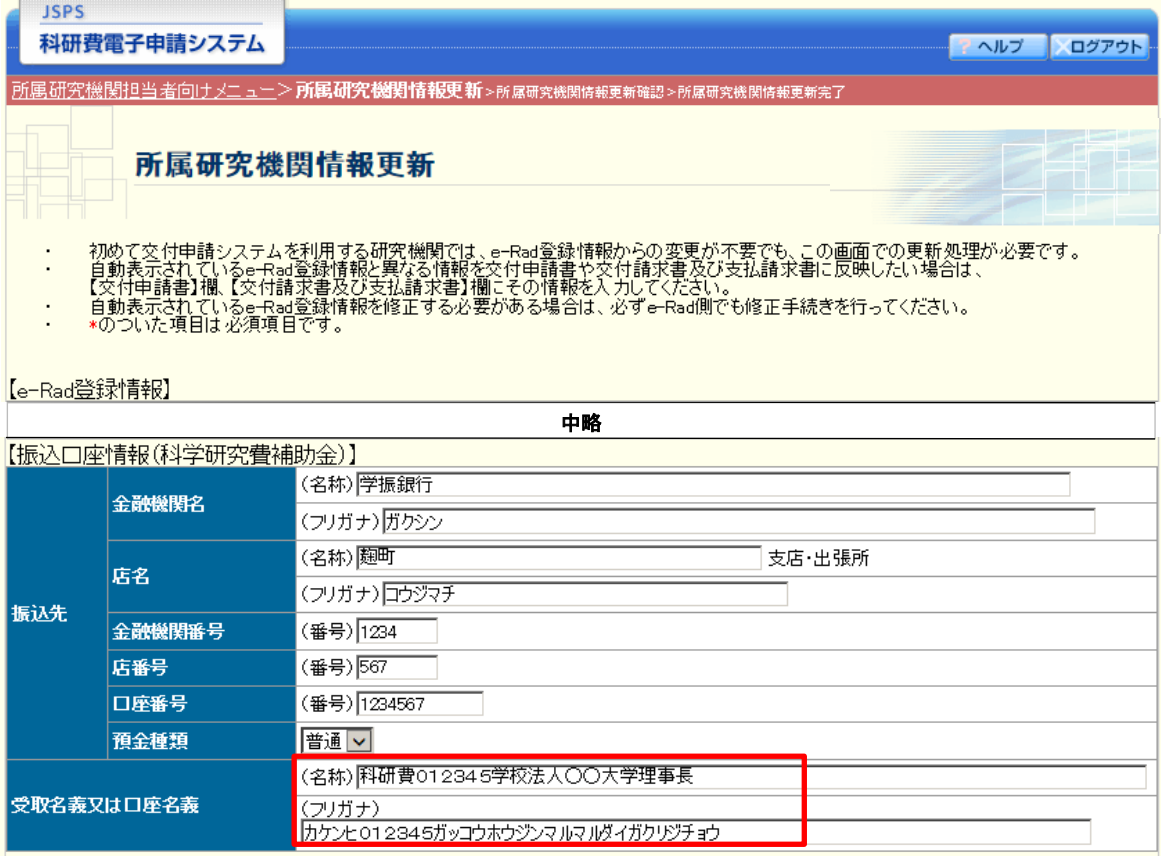

<「振込口座情報(学術研究助成基金助成金)」欄>

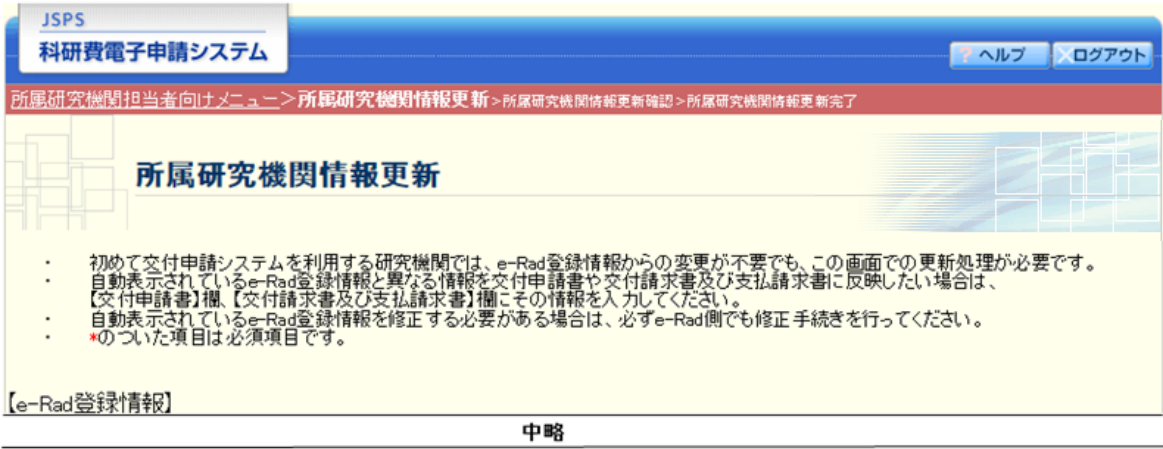

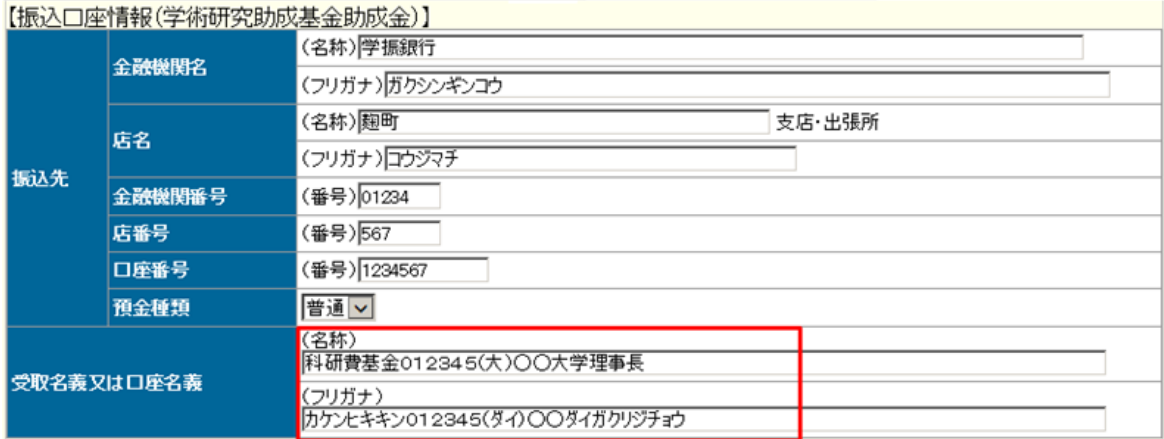